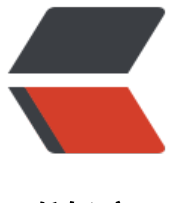

链滴

# 【UNI-APP 开发 - [必看](https://ld246.com)教程】APP 自动更 新(进度条)

作者: luomuren

- 原文链接:https://ld246.com/article/1654610725854
- 来源网站: [链滴](https://ld246.com/member/luomuren)
- 许可协议:[署名-相同方式共享 4.0 国际 \(CC BY-SA 4.0\)](https://ld246.com/article/1654610725854)

#### **自动更新:DownLoader**

Downloader模块管理网络文件下载任务, 用于从服务器下载各种文件, 并支持跨域访问操作。通过pl s.downloader获取下载管理对象。Downloader下载使用HTTP的GET/POST方式请求下载文件,符 标准HTTP/HTTPS传输协议。

# **方法:**

createDownload 新建下载任务 enumerate 枚举下载任务 clear 清除下载任务 startAll 开始所有下载任务

# **对象:**

Download 管理一个下载任务 DownloadEvent 下载任务事件类型 DownloadState 下载任务状态 DownloadOptions 下载任务参数

#### **回调方法:**

DownloadCompletedCallback 下载任务完成时的回调 DownloadStateChangedCallback 下载任务状态变化回调 DownloadEnumerateCallback 枚举下载任务回调

*使用: plus.downloader.createDownload(url,option,completedCB)*

### **说明:**

请求下载管理创建新的下载任务,创建成功则返回Download对象,用于管理下载任务。

# **参数:**

url: ( String ) 必选 要下载文件资源地址

要下载文件的url地址,仅支持网络资源地址,支持http或https协议。 允许创建多个相同url地址的下 任务。 注意:如果url地址中包含中文或空格等,需要进行urlencode转换。

options: ( DownloadOptions ) 可选 下载任务的参数

可通过此参数设置下载任务属性,如保存文件路径、下载优先级等。

completedCB: ( DownloadCompletedCallback ) 可选 下载任务完成回调函数 当下载任务下载完成时触发,成功或失败都会触发。

#### **返回值:**

新建的下载任务对象

## **附代码:**

```
createDownload(url) {
  var dtask = plus.downloader.createDownload(url, \{\},
      function(d, status) {
        uni.showToast({
           title: '下载完成',
           mask: false,
           duration: 1000
        });
        // 下载完成
        console.log('status: ' + status);
        if (status == 200) {
          console.log('下载成功: ' + d.filename);
           console.log('plus.io.convertLocalFileSystemURL(d.filename): ' + plus.io
             .convertLocalFileSystemURL(d.filename))
           plus.runtime.install(plus.io.convertLocalFileSystemURL(d.filename), {}, function(succe
s) {
             uni.showToast({
                title: '安装成功',
                mask: false,
                duration: 1500
             });
           }, function(error) {
             uni.showToast({
                title: '安装失败-01',
                mask: false,
                duration: 1500
             });
          })
        } else {
           uni.showToast({
             title: '更新失败-02',
             mask: false,
             duration: 1500
          });
        }
     });
   try {
      dtask.start(); // 开启下载的任务
     var prg = 0;
      var showLoading = plus.nativeUI.showWaiting("正在下载"); //创建一个showWaiting对象
      dtask.addEventListener('statechanged', function(task, status) {
        console.log('自动更新测试1:',task)
       console.log('自动更新测试2: ',status)
        // 给下载任务设置一个监听 并根据状态 做操作
        switch (task.state) {
           case 1:
```

```
showLoading.setTitle("止仕下载");
             break;
           case 2:
             showLoading.setTitle("已连接到服务器");
             break;
           case 3:
             prg = parseInt((parseFloat(task.downloadedSize) / parseFloat(task.totalSize)) *
                100);
             showLoading.setTitle(" 正在下载" + prg + "% ");
             break;
           case 4:
             plus.nativeUI.closeWaiting();
             //下载完成
             break;
        }
      });
   } catch (err) {
      console.log('错误信息',err)
      plus.nativeUI.closeWaiting();
   }
}
```
#### **思路:**

- 1: 初始化, 调用后台更新接口
- 2: 获取当前APP应用版本号, 和应用版本名称
- 3: 根据接口返回的数据判断是否需要更新,
- 4:不需要则提示,需要则进行以上代码更新的操作
- 附官网文档链接:HTML5+ API Reference

# **版权声明**

作者:王时信

出处: https://blog.csdn.net/Power Blogger/article/details/123089729

未经作[者同意](https://www.cnblogs.com/huanzi-qch)必须保留此段声明,且在文章页面明显位置给出原文链接,否则保留追究法律责任的权利.